### **Dynamics GP Tips and Tricks Educational and Informative Advice**

# Diamond Software

#### **OCTOBER 2019 NEWSLETTER**

## **In This Issue**

[More New Features in Latest GP](#page-0-0)  [Version](#page-0-0)

[Great Solutions for Employee Services](#page-1-0)  [& Tax Filing](#page-1-0)

[New GP Long AP Description Field is](#page-0-1)  [200 Characters](#page-0-1)

[Use Clearing Transactions to Clean Up](#page-0-2)  [Your](#page-0-2) GL

### <span id="page-0-0"></span>**MORE NEW GP FEATURES AVAILABLE**

The recently released new GP version (now named simply Microsoft Dynamics GP) is loaded with great new features to enhance your GP experience. Here a few more new enhancements (in addition to the ones we told you about last month).

- Show check number in the apply sales document window
- Payroll option to not include additional withholding
- Payroll integration to Payroll enhancement
- Deduction/benefit quick assignment functionality
- Exclude inactive records for HR benefit and deduction lookups
- Employment history reason for change for all dates

## <span id="page-0-1"></span>**LONG DESCRIPTION FIELD ON PAYABLES ENTRY SCREEN AVAILABLE IN NEW GP VERSION**

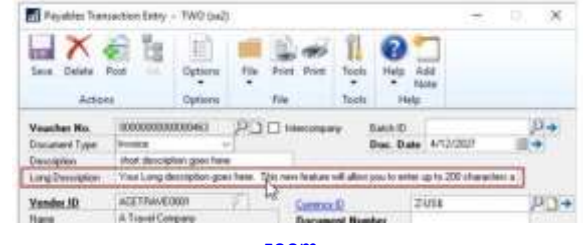

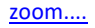

One of our favorite new features is the option of enabling a longer description field for the Payables Transaction Entry window. Marking this option in setup will enable a new field called *long description* in the Payables Transaction Entry window that will also be viewable when inquiring on the transaction. The traditional description field will hold a maximum of 30 characters, and the long description field will hold up to **200 characters**.

[Click here](http://r20.rs6.net/tn.jsp?f=001SG6rUUP13cQi4NRi9MMzxGcjq9whT6mCutY5bwaK7tAgsceNT1zXvb0hU3ug9uNFXjsljUtMx9inP5pxZ7YteuhUQzxb6UBsPDkOYqKVsB-RTFwpRUDDjc5-SxIcaxwHpWdzvhP8M0VupxYlSZQiQdFhg59bpUtjPArKH6qiIzkeWFXelg-aqUOas18fhF4offZvnag8i0aOjzaCgC3MwI_WxDfwv7k07tZ4wguCLdbWUixw0GcQIPHrFt9_ljvC&c=v4wzRYr8snrEuIQLGVy0JEEyh7Lcupz5Fl3Y51EX0fq9vtt2XLVkkQ==&ch=X9eAriSHcsvR4wulFWPIcSkkQVLUtATv9TSgWepZ7runrEqoKPywEw==) to read the entire article by Issac Olson on this great new feature and how to enable it.

# <span id="page-0-2"></span>**HOW TO USE CLEARING TRANSACTIONS TO ZERO OUT AND INACTIVATE GL ACCOUNTS**

There may be times when an account is no longer used and its balance needs to be transferred to another account. In this case, a clearing transaction is the appropriate option. Clearing transactions are useful when accounts are obsolete, but cannot be deleted because they have current year activity that normally appears on the financial statements. By clearing the account's balance, the account can be selected as

• Payroll reprint pay statements by audit code

If you're considering an upgrade to this latest GP version, please [contact](mailto:candaceh@diamond-soft.com)  [us i](mailto:candaceh@diamond-soft.com)f you need system requirements and/or help with the installation.

<span id="page-1-0"></span>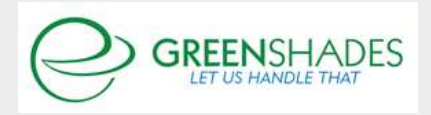

#### **Compliance with confidence**

The Greenshades Tax-Filing Center has moved to the cloud, unleashing users from their desktops, allowing access and the ability to create accurate tax returns, and more. E-Filing processes are simply submitted with up-to date government specifications. The easyto-use solution also gives the ability for administrators to review and edit returns without combing through paperwork. [Find out more here....](http://r20.rs6.net/tn.jsp?f=001SG6rUUP13cQi4NRi9MMzxGcjq9whT6mCutY5bwaK7tAgsceNT1zXvb0hU3ug9uNFmHOysJ0Xj-JNq6g_1dz_dWoFKgAxDZOn_axjwzG_E-ZvOh8szXmgOccL3KdFq34PcpseqzpOjgRi0esxrk-I1gNnsnBAuIKEy8ko2CZpqBGksaWQjyaVt_KUy4NUU2QCR5lisr5MwSgxdUGr-DfO1Q==&c=v4wzRYr8snrEuIQLGVy0JEEyh7Lcupz5Fl3Y51EX0fq9vtt2XLVkkQ==&ch=X9eAriSHcsvR4wulFWPIcSkkQVLUtATv9TSgWepZ7runrEqoKPywEw==)

In addition, the Greenshades Employee Portal features many benefits to both the Payroll and HR departments including the ability to upload and manage E-Paystubs, W-2s, Federal W-4s, I-9s, company documents, direct deposit, expense reports, employee evaluations, profile information, and timesheets. Cut down on paper processes and manual entry and streamline your Payroll and HR processes. Click here to learn

#### [more.](http://r20.rs6.net/tn.jsp?f=001SG6rUUP13cQi4NRi9MMzxGcjq9whT6mCutY5bwaK7tAgsceNT1zXvb0hU3ug9uNFH_i5qUblkFjLPIZxjYDjc2m8q6p9HKoZ_kbJXJvca7_LlMB5CX4QElK2fMv9cI3Os2o3C8N64RkjZ7riEmUrBihA9U5yyeItJK2-Hi4bChI8vxwtiZeLWy0O0DvF-G0MW0SrC2Ntfdle5jg9Esq1GA==&c=v4wzRYr8snrEuIQLGVy0JEEyh7Lcupz5Fl3Y51EX0fq9vtt2XLVkkQ==&ch=X9eAriSHcsvR4wulFWPIcSkkQVLUtATv9TSgWepZ7runrEqoKPywEw==)

For more information, call Tommy Tastet at 985-892-2710 or email him at [tommyt@diamond-soft.com.](mailto:tommyt@diamond-soft.com)

inactive which prevents it from being used again. To open this window, click the Financial series button and click Clearing on the Transactions content pane.

An example of a clearing entry is a transaction to clear the expense account for a promotions event. If the promotion is finished but a balance remains in the account, the balance can be transferred to another account. There is still a record of the account's activity for the current year, and the account can be used later for another promotion if desired.

Clearing transactions also can be used for accounts with balances that are periodically cleared to other accounts, such as departmental sales accounts, which are cleared to controlling sales accounts at the end of each accounting period.

Here's a [YouTube video](http://r20.rs6.net/tn.jsp?f=001SG6rUUP13cQi4NRi9MMzxGcjq9whT6mCutY5bwaK7tAgsceNT1zXvb0hU3ug9uNFT5XlUFqqF5v3bYOiaCuXHpIFGNIXCmr42I7PZXxuPqQXcukUBMZdxIoPp3RYTdATvRIPdO8tebN9CT_vwUlMYCofYwd9S8KJMgpYvamazmqDtxPo7UCvpAZn5SypZv53BNZLyN2gyJI=&c=v4wzRYr8snrEuIQLGVy0JEEyh7Lcupz5Fl3Y51EX0fq9vtt2XLVkkQ==&ch=X9eAriSHcsvR4wulFWPIcSkkQVLUtATv9TSgWepZ7runrEqoKPywEw==) that demonstrates how to use clearing accounts.

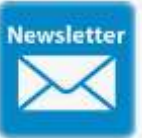

### **HAVE YOU MISSED ANY OF OUR NEWSLETTERS?**

[Click here to access all of our newsletters.](http://r20.rs6.net/tn.jsp?f=001SG6rUUP13cQi4NRi9MMzxGcjq9whT6mCutY5bwaK7tAgsceNT1zXvZmUs3u9LyKp7I_E_EP0bYhw7q_DyHu-nDBbfoNJjlrsqNaK40nS1ODcjzUKuquqa4tCxXkJ1yMXlPJ59iLyJMRrZIcgNftj6DABejY-p8eME0HjErTEetU_0uqA_8QgVZGeS6jTnNuf&c=v4wzRYr8snrEuIQLGVy0JEEyh7Lcupz5Fl3Y51EX0fq9vtt2XLVkkQ==&ch=X9eAriSHcsvR4wulFWPIcSkkQVLUtATv9TSgWepZ7runrEqoKPywEw==)